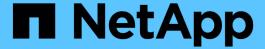

# How to use the Active IQ Unified Manager and ONTAP System Manager for further configuration and monitoring

**ONTAP MetroCluster** 

NetApp April 25, 2024

### **Table of Contents**

| ow to use the Active IQ Unified Manager and ONTAP System Manager for further configuration and |      |     |
|------------------------------------------------------------------------------------------------|------|-----|
| onitoring                                                                                      | <br> | . 1 |
| Using the Active IQ Unified Manager and ONTAP System Manager for further configuration and     |      |     |
| monitoring                                                                                     | <br> | . 1 |
| Synchronizing the system time using NTP                                                        | <br> | . 1 |

# How to use the Active IQ Unified Manager and ONTAP System Manager for further configuration and monitoring

## Using the Active IQ Unified Manager and ONTAP System Manager for further configuration and monitoring

The Active IQ Unified Manager and ONTAP System Manager can be used for GUI management of the clusters and monitoring the configuration.

Each node has ONTAP System Manager pre-installed. To load System Manager, enter the cluster management LIF address as the URL in a web browser that has connectivity to the node.

You can also use Active IQ Unified Manager to monitor the MetroCluster configuration.

#### Related information

Active IQ Unified Manager and ONTAP System Manager Documentation

### Synchronizing the system time using NTP

Each cluster needs its own Network Time Protocol (NTP) server to synchronize the time between the nodes and their clients. You can use the Edit DateTime dialog box in System Manager to configure the NTP server.

Verify that you have downloaded and installed System Manager. System Manager is available from the NetApp Support Site.

- You cannot modify the time zone settings for a failed node or the partner node after takeover occurs.
- Each cluster in the MetroCluster FC configuration should have its own separate NTP server or servers used by the nodes and (if present) FC-to-SAS bridges at that MetroCluster site.

If you are using the MetroCluster Tiebreaker software, it should also have its own separate NTP server.

#### **Steps**

- 1. From the home page, double-click the appropriate storage system.
- 2. Expand the **Cluster** hierarchy in the left navigation pane.
- 3. In the navigation pane, click **Configuration > System Tools > DateTime**.
- 4. Click Edit.
- 5. Select the time zone.
- 6. Specify the IP addresses of the time servers, and then click Add.

You must add an NTP server to the list of time servers. The domain controller can be an authoritative server.

7. Click OK.

| 8. | Verify the changes you made to the date and time settings in the Date and Time window. |
|----|----------------------------------------------------------------------------------------|
|    |                                                                                        |
|    |                                                                                        |
|    |                                                                                        |
|    |                                                                                        |
|    |                                                                                        |
|    |                                                                                        |
|    |                                                                                        |
|    |                                                                                        |
|    |                                                                                        |
|    |                                                                                        |
|    |                                                                                        |
|    |                                                                                        |
|    |                                                                                        |
|    |                                                                                        |
|    |                                                                                        |
|    |                                                                                        |
|    |                                                                                        |
|    |                                                                                        |

#### Copyright information

Copyright © 2024 NetApp, Inc. All Rights Reserved. Printed in the U.S. No part of this document covered by copyright may be reproduced in any form or by any means—graphic, electronic, or mechanical, including photocopying, recording, taping, or storage in an electronic retrieval system—without prior written permission of the copyright owner.

Software derived from copyrighted NetApp material is subject to the following license and disclaimer:

THIS SOFTWARE IS PROVIDED BY NETAPP "AS IS" AND WITHOUT ANY EXPRESS OR IMPLIED WARRANTIES, INCLUDING, BUT NOT LIMITED TO, THE IMPLIED WARRANTIES OF MERCHANTABILITY AND FITNESS FOR A PARTICULAR PURPOSE, WHICH ARE HEREBY DISCLAIMED. IN NO EVENT SHALL NETAPP BE LIABLE FOR ANY DIRECT, INDIRECT, INCIDENTAL, SPECIAL, EXEMPLARY, OR CONSEQUENTIAL DAMAGES (INCLUDING, BUT NOT LIMITED TO, PROCUREMENT OF SUBSTITUTE GOODS OR SERVICES; LOSS OF USE, DATA, OR PROFITS; OR BUSINESS INTERRUPTION) HOWEVER CAUSED AND ON ANY THEORY OF LIABILITY, WHETHER IN CONTRACT, STRICT LIABILITY, OR TORT (INCLUDING NEGLIGENCE OR OTHERWISE) ARISING IN ANY WAY OUT OF THE USE OF THIS SOFTWARE, EVEN IF ADVISED OF THE POSSIBILITY OF SUCH DAMAGE.

NetApp reserves the right to change any products described herein at any time, and without notice. NetApp assumes no responsibility or liability arising from the use of products described herein, except as expressly agreed to in writing by NetApp. The use or purchase of this product does not convey a license under any patent rights, trademark rights, or any other intellectual property rights of NetApp.

The product described in this manual may be protected by one or more U.S. patents, foreign patents, or pending applications.

LIMITED RIGHTS LEGEND: Use, duplication, or disclosure by the government is subject to restrictions as set forth in subparagraph (b)(3) of the Rights in Technical Data -Noncommercial Items at DFARS 252.227-7013 (FEB 2014) and FAR 52.227-19 (DEC 2007).

Data contained herein pertains to a commercial product and/or commercial service (as defined in FAR 2.101) and is proprietary to NetApp, Inc. All NetApp technical data and computer software provided under this Agreement is commercial in nature and developed solely at private expense. The U.S. Government has a non-exclusive, non-transferrable, nonsublicensable, worldwide, limited irrevocable license to use the Data only in connection with and in support of the U.S. Government contract under which the Data was delivered. Except as provided herein, the Data may not be used, disclosed, reproduced, modified, performed, or displayed without the prior written approval of NetApp, Inc. United States Government license rights for the Department of Defense are limited to those rights identified in DFARS clause 252.227-7015(b) (FEB 2014).

#### **Trademark information**

NETAPP, the NETAPP logo, and the marks listed at <a href="http://www.netapp.com/TM">http://www.netapp.com/TM</a> are trademarks of NetApp, Inc. Other company and product names may be trademarks of their respective owners.